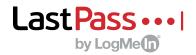

# Easy, secure access to all your apps

## Access to all your work apps

LastPass remembers every password, logs you in to websites and seamlessly generates new passwords.

### **Getting started with LastPass**

Once your admin invites you to join LastPass, you'll create your master password. The same username and password unlocks your LastPass account on any device.

### 1. Get to know the LastPass extension

LastPass installs on your browser toolbar.

- Download the extension for the fastest browsing experience.
- Red means you're logged in; gray means you're signed out.
- Click the extension to see menu options.
- Quickly launch apps and save new passwords.

### 2. The vault is your command central

Everything you store in LastPass can be managed from your vault.

- Launch work apps that your admin has enabled for you.
- View, edit, share and deleted passwords.
- Securely store addresses, credit cards, Wi-Fi passwords and any other information you want to keep locked up and easy to find.
- Audit your passwords with the LastPass Security Challenge.

### 3. Log in instantly

Launch apps in a single click and save every password.

- Look for clickable icons on webpages for quick access.
- See a list of accounts you've stored for a website.
- Create a random password for a new account or update an old password.
- Autofill an address or credit card profile as you're making a payment.

Want to learn more about LastPass? Visit LastPass.com

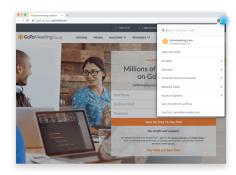

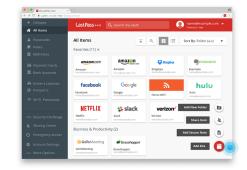

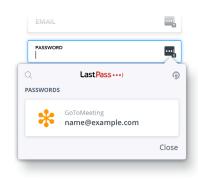